# https://ij.start.canon Documentation Release latest

May 26, 2022

## CONTENTS

| 1 | Before ij start canon setup fulfill the following requirements | 3 |
|---|----------------------------------------------------------------|---|
| 2 | What is best about ij start Canon Printers?                    | 5 |
| 3 | How to install Canon printer setup?                            | 7 |
| 4 | Connect a Canon printer using a USB cable?                     | 9 |

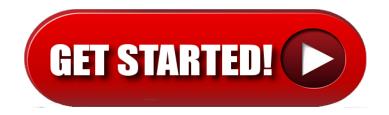

**ij.start.canon** helps to set up a canon printer. It's the online support platform to download and install canon printer drivers, firmware, and software. To get started with https://ij.start.canon setup, you can select wireless, wired, or USB connection methods. Canon printer app is available for cableless **ij start canon setup** for smartphones. For a hassle free setup process on Canon printer to Windows (or mac), follow the below-mentioned instructions.

ONE

## BEFORE IJ START CANON SETUP FULFILL THE FOLLOWING REQUIREMENTS

- Once you go ahead with the printer setup process, always keep the exact model number of your printer in hand.
- Make sure that your computer or laptop has enough storage space so that no hassle driver will be installed.
- Make sure the printer is properly plugged-in to the power outlet.
- Your device has an active and strong internet connection.
- Make sure the network you are using has\*\* WPA\*\* or WPA2 security protocol.

TWO

## WHAT IS BEST ABOUT IJ START CANON PRINTERS?

- 1. Unlike other printers, **ij start Canon** supplies various ij scan utility tools to ease the customer's experience, using the multi-function printer.
- 2. Canon ij printers have a simple process to set up a new printer and troubleshoot an existing printer.
- 3. Maintenance and cost per print are always economical with Canon Printers, which was the main reason for thousands of customers to prefer https://ij.start.canon .
- 4. Canon offers two types of ink systems, ink cartridges, and ink tanks.
- 5. Users can pick the model as per the printing requirement.
- 6. Ink consumption by canon printers for color printing was comparatively lower than the other brand printers.
- 7. Even the basic printers ij.start.canon will provide high-quality printing with no compromise.
- 8. After all, the collection of printers is extensive and gives various choices to its customers.

THREE

### HOW TO INSTALL CANON PRINTER SETUP?

- 1. The https://ij.start.canon requires driver software to install on the computer.
- 2. The connection type could be wireless or wired using a USB cable.
- 3. Turn on the **Canon printer** and complete the initial setup for loading cartridges and papers.
- 4. Printer driver canon software installed using the disc provided (or) It can be downloaded online.
- 5. Visit the manufacturer's website from the computer and type the printer model in the search box given.
- 6. Select the computer operating system and full driver package.
- 7. Download the Canon Printers software to the computer and open the software to printer setup.
- 8. Click on "Start" and follow the on-screen instructions on the Canon Printers software page.
- 9. Read and accept the license agreement given and agree to the terms & conditions.
- 10. Select the preferred mode of connection and select "Start";
- 11. Wait for the connection to complete. And perform test prints.

FOUR

## **CONNECT A CANON PRINTER USING A USB CABLE?**

- Most of the https://ij.start.canon have both wired and wireless printing options.
- USB mode connection is chosen based on the user requirements.
- The box will contain a suitable USB printer cable.
- Connect the square end cable to the back of the canon printer. And the flat end to the computer port.
- Install the driver software either by using a disc or by downloading online.
- Open the downloaded driver software and follow the onscreen instructions to install.
- Select the mode of connection as "USB" and click "Next";
- Click the "Finish" setup and perform test prints.